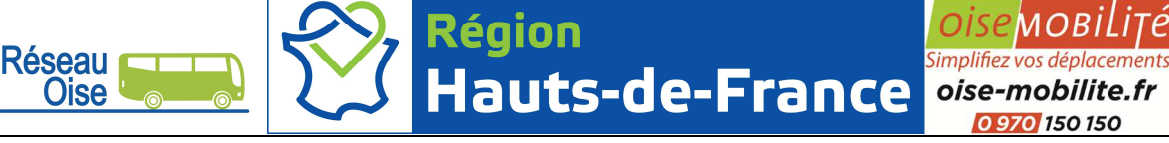

Pourquoi s'inscrire chaque année au transport scolaire organisé et/ou financé par la région des Hauts-De-France?

- Parce que la région est l'autorité organisatrice compétente pour organiser et/ou financer le transport scolaire de votre enfant.
- Parce que c'est obligatoire. Chaque usager doit avoir un titre de transport valide et valable.
- Pour voyager l'esprit tranquille, être en règle et éviter une amende de 52 € en cas de contrôle et d'absence de titre.
- Pour pouvoir ajuster l'offre de transport en fonction des effectifs réels.
- Pour être destinataire d'informations relatives aux actualités transports et événements en région, notamment en cas de perturbations dans les transports.

## Qui est concerné ?

- Les élèves du primaire domiciliés et scolarisés au sein d'un Regroupement pédagogique (RPI ou RPC) ou groupe scolaire => inscription gratuite ne nécessitant pas de régler des frais d'inscription mais obligatoire.
- Les collégiens (50€ de frais d'inscription) et lycéens (80€ de frais d'inscription) scolarisés soit :
	- o dans un établissement public d'enseignement général, agricole ou professionnel (hors apprentissage), respectant la carte scolaire pour les collèges, les districts pour les lycées,
	- o dans l'établissement privé le plus proche du domicile sous contrat avec le ministère de l'Éducation nationale ou le ministère de l'Agriculture.

## Comment s'inscrire ?

Deux possibilités sont proposées :

- 1. en ligne : inscription simple et rapide sur le site sécurisé accessible sur oise-mobilite.fr, rubrique « Scolaires ». Possibilité de bénéficier du paiement en 3 fois sans frais, d'éditer un titre provisoire de transport et de suivre l'avancée de son dossier ;
- 2. par papier : formulaire d'inscription au format papier téléchargeable sur le site oisemobilite.fr (disponible aussi dans les établissements scolaires).

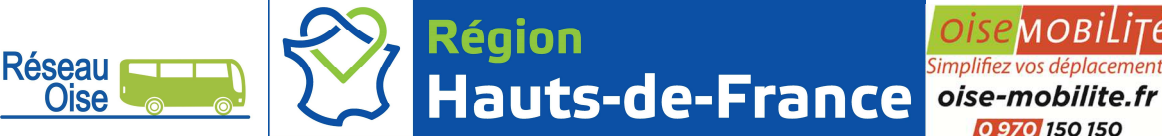

## Simplifiez

## Procédure détaillée d'inscription en ligne

- 1) Sur le site oise-mobilite.fr, allez dans la rubrique « Scolaires », ou rendez-vous directement sur https://oise.transportscolaire.hautsdefrance.fr
- 2) Si c'est la première fois que vous inscrivez votre enfant, cliquez sur « Nouvel inscrit », sinon cliquez sur « renouvellement » pour retrouver toutes les données déjà saisies. Si vous avez perdu votre identifiant et/ou votre mot de passe, il vous suffira de cliquer sur *« Vous n'avez pas reçu ou vous avez perdu votre identifiant et votre mot de passe ? Cliquez ici* ».
- 3) Sélectionnez votre département, puis saisissez le nom, le prénom, la date de naissance, le sexe de l'élève et le type d'établissement fréquenté (collège, lycée ou école primaire).
- 4) Choisissez le régime de l'élève (demi-pensionnaire, interne ou externe).
- 5) Téléchargez une photo de l'enfant (obligatoire).
- 6) Saisissez l'adresse postale de l'élève et sa commune de domiciliation.
- 7) Indiquez la civilité, le nom, le prénom, et si différente de l'élève, l'adresse du représentant légal. Saisissez à minima le courriel du représentant légal.
- 8) Sélectionnez la commune de l'établissement fréquenté par l'élève (possibilité de saisir les premières lettres), l'établissement en question et le niveau de scolarité.
- 9) Si différente de la commune de domiciliation, choisissez une commune de montée.
- 10) Choisissez un mot de passe.
- 11) Prenez connaissance et acceptez le règlement régional de sécurité et de discipline relatif au transport scolaire.
- 12) Vous recevrez un mail de confirmation, vous informant que votre demande a bien été enregistrée. Vous pouvez à tout moment consulter votre dossier et imprimer un titre provisoire de transport dans la rubrique « Suivi ».

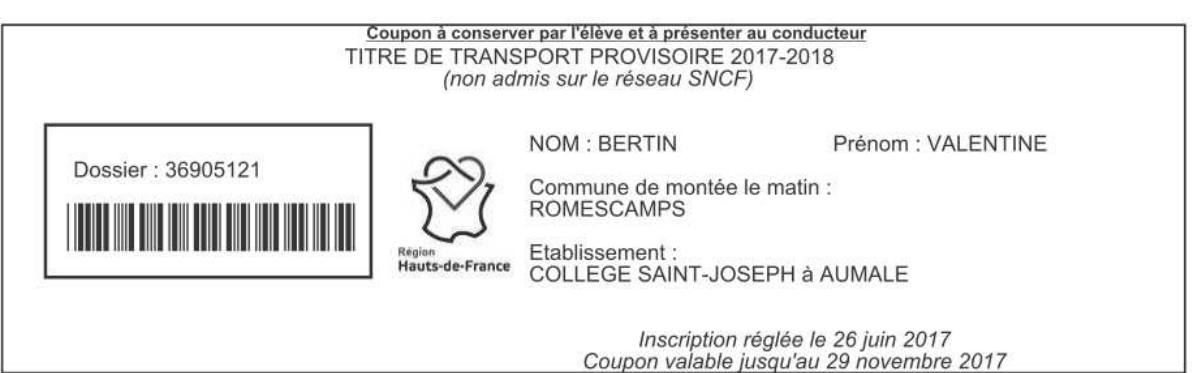

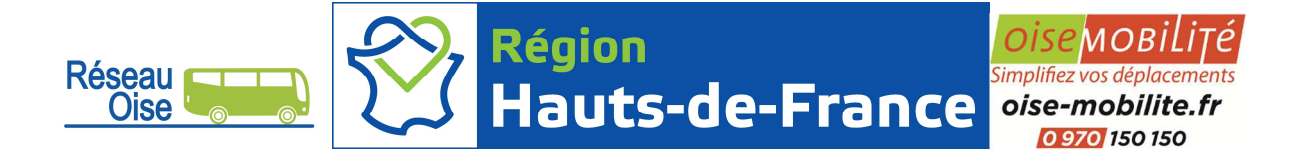

Inscription gratuite aux alertes perturbations transport / info trafic sms/mail

Vous souhaitez être informé par sms et/ou mail des éventuelles perturbations sur votre ligne ? N'oubliez de vous inscrire à la rubrique « Mon espace » sur oise-mobilite.fr, puis allez sur « Mes alertes » pour paramétrer la ou les lignes qui vous intéressent.

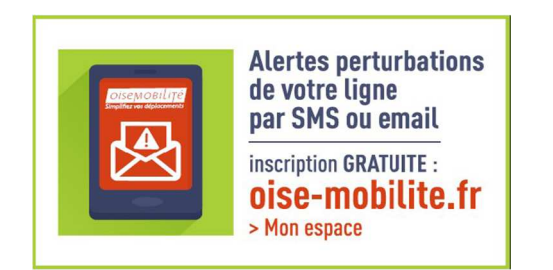

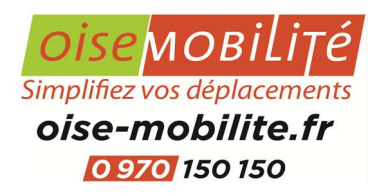